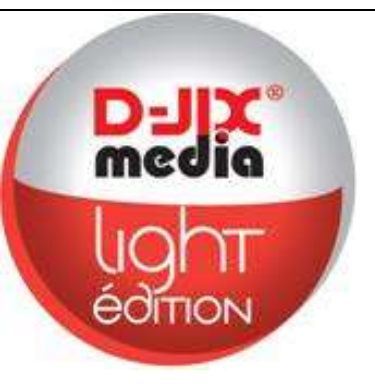

# **Manuel d'utilisation**

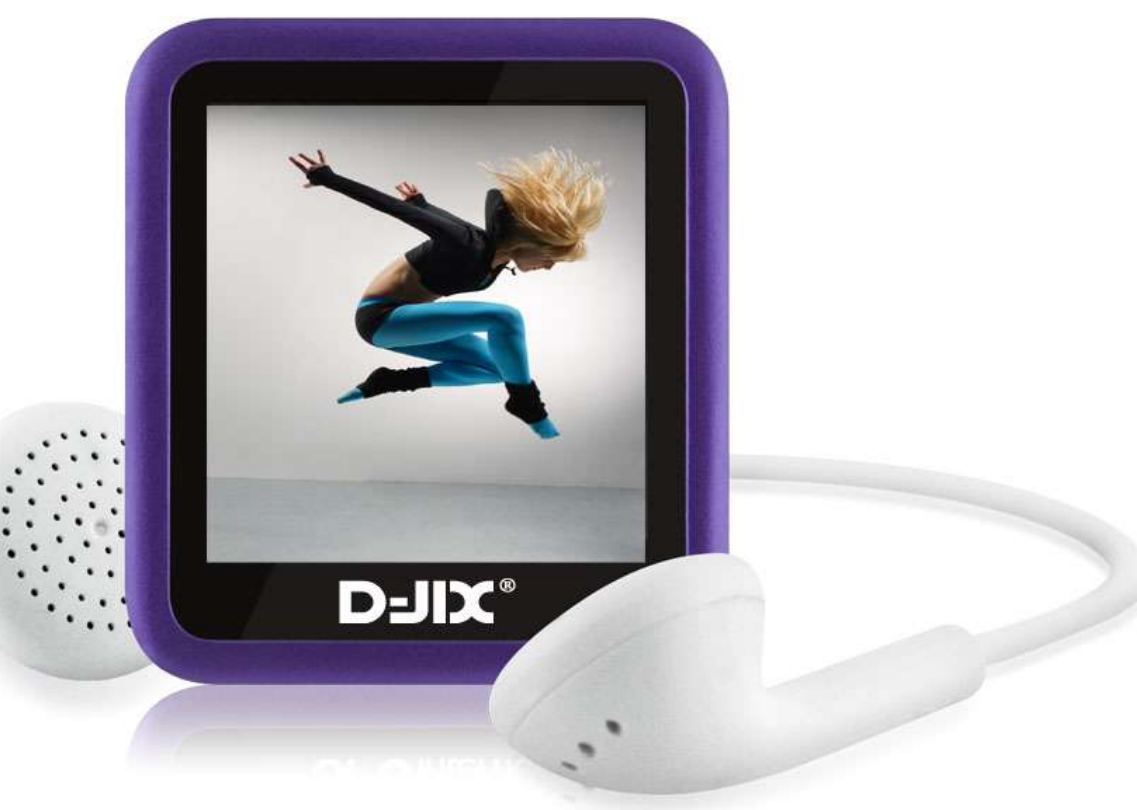

 **Photo non contractuelle**

# **D-JIX M230**

#### $DJIX^{\circ}$  M230

## **Sommaire**

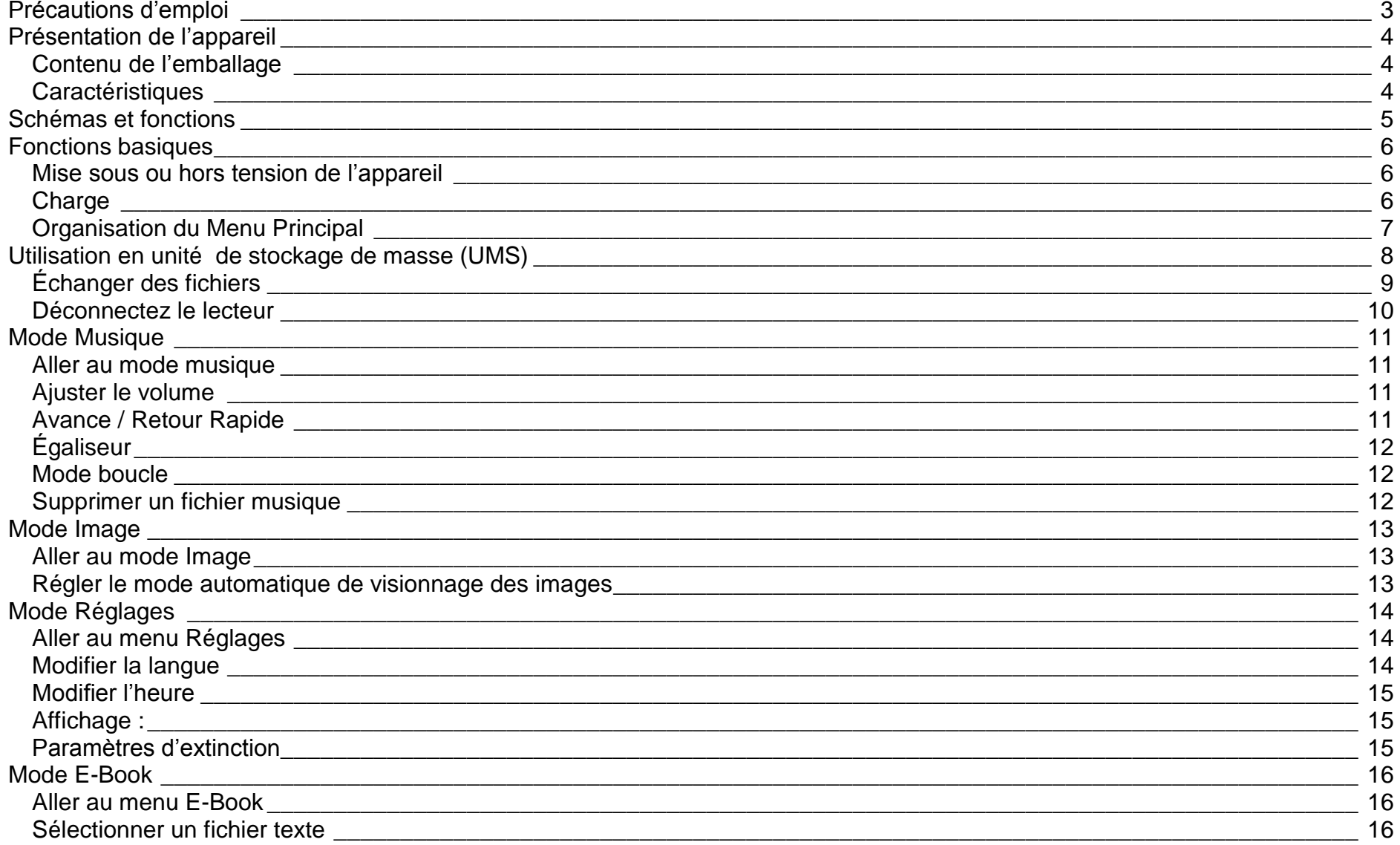

#### $DJIX^{\circ}$  M230

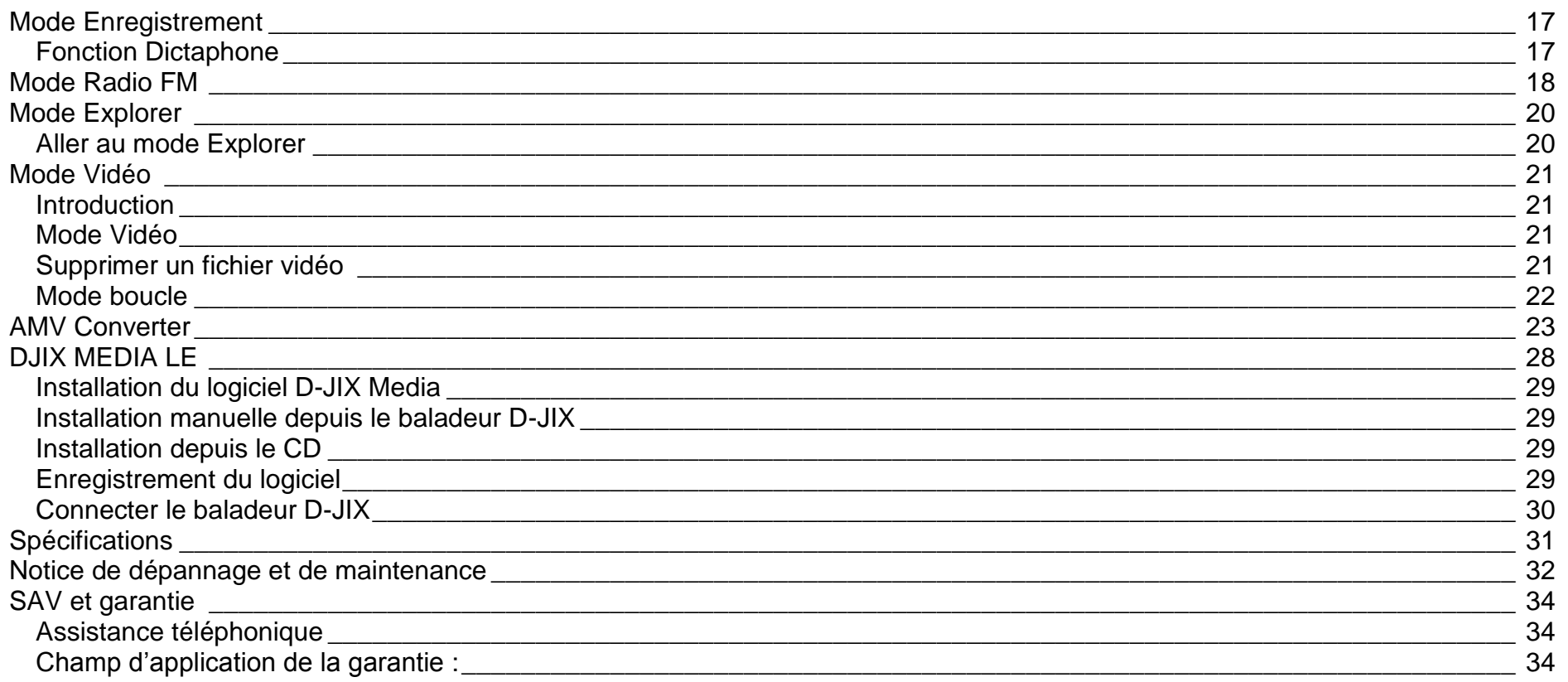

# **Précautions d'emploi**

<span id="page-3-0"></span>Merci de lire ces précautions avant le premier usage de l'appareil. Tout problème survenant alors que l'utilisateur n'a pas lu au préalable ces précautions ne relèvera pas de la responsabilité de DUIX<sup>\*</sup>.

- Ne pas utiliser l'appareil pour d'autres fonctions que celles décrites dans le manuel.
- Ne pas faire subir à l'appareil de secousses ou chocs violents, sous peine de lui causer de sérieux dysfonctionnements.
- Ne pas utiliser ou placer l'appareil dans des lieux trop chauds, trop humides, ou fortement magnétiques.
- Ne pas mouiller l'appareil. Ceci pourrait causer des dommages irréversibles. Si par mégarde, l'appareil est mouillé, le sécher avec une serviette sèche, et contacter le service après vente.
- Lorsque des matériaux se trouvent sur l'appareil, l'essuyer avec une serviette ou un vêtement doux. Ne pas nettoyer l'appareil avec des solvants inflammables tels que l'alcool, le benzène, des diluants, etc.
- Ne pas démonter et remonter l'appareil par vous-même ; dans le cas contraire, la garantie ne pourrait plus s'appliquer à l'appareil.
- Ne pas débrancher les écouteurs ou les câbles en tirant sur le fil. Ceci pourrait causer une rupture interne au niveau du fil.
- Ne pas secouer l'appareil ou lui infliger des chocs, alors qu'il est connecté à un ordinateur.
- Recharger les batteries au maximum.
- En cas de pertes de données sauvegardées dans l'appareil, dues à une erreur de manipulation de l'utilisateur, ou à une panne de l'appareil,  $D$ <sup>III</sup>, ne pourra pas être tenu pour responsable, et n'aura pas à compenser les pertes occasionnées.
- **À pleine puissance, l'écoute prolongée du baladeur peut endommager l'oreille de l'utilisateur**
- **L'écoute d'un baladeur musical à forte puissance peut endommager l'oreille de l'utilisateur et entrainer des troubles auditifs (surdité, bourdonnements, acouphènes et hyperacousie)**

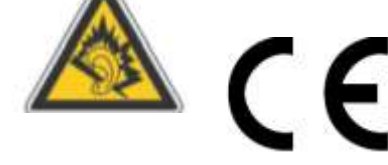

**Afin de prévenir ces risques il est recommandé de ne pas utiliser l'appareil à plein volume, la durée d'utilisation ne doit pas excéder une heure par jour.**

- Pour assurer votre sécurité auditive, n'utilisez que les écouteurs fourni avec le baladeur, ou ceux référencés D-JIX-ED100 disponibles sur notre site **www.djix.fr**.
- Ne pas utiliser les écouteurs pendant que vous conduisez.
- Éviter de régler les écouteurs à un niveau de volume élevé lorsque vous marchez dans la rue.
- Température d'utilisation : 0-40°C

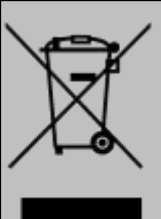

Ce logo signifie qu'il s'agit d'un équipement électrique et électronique contenant des substances dangereuses pouvant avoir des effets potentiels sur l'environnement et la santé humaine.

Ces produits sont donc à traiter en tant que déchets assujetties à la directive 2002/96/CE du 27 janvier 2003, relative aux déchets d'équipements électriques et électroniques. Ils ne doivent donc pas être jetés avec les déchets municipaux non triés, mais remis à des déchetteries ou des systèmes de reprise et de collecte mis à votre disposition par les collectivités locales.

3

# <span id="page-4-0"></span>**Présentation de l'appareil**

<span id="page-4-1"></span>**Contenu de l'emballage**

- **Un appareil**
- **Des écouteurs**
- **Un câble de connexion USB**
- **Un CD d'installation + D-JIX media Light Edition LE (Selon modèle, voir l'aide du logiciel pour le mode d'utilisation)**
- **Un manuel d'utilisateur**

#### <span id="page-4-2"></span>**Caractéristiques**

- Lecture MP3 / WMA / WAV
- $\bullet$  Écran TFT 1,44 pouces (3,65 cm)
- Enregistrement dictaphone haute qualité (micro intégré)
- Lecture de fichiers vidéo AMV
- Radio FM
- Formats supportés :
	- Image : JPG
	- Audio : MP3 / WMA / WAV (seulement les fichiers d'enregistrement)
	- Vidéo : AMV logiciel d'encodage fourni
- Mémoire Flash : capacité variable de 2Go/4Go/8Go selon modèle, voir sur l'unité
- Périphérique de stockage USB
- Affichage des étiquettes ID3 (titre, artiste et album du fichier musical écouté)
- Plusieurs égaliseurs différents
- Mode boucle (répétitions)
- Charge par branchement USB
- Batterie rechargeable intégrée Lithium-ion
- Exploration par dossiers
- $\bullet$  USB 2.0

## **Schémas et fonctions**

<span id="page-5-0"></span>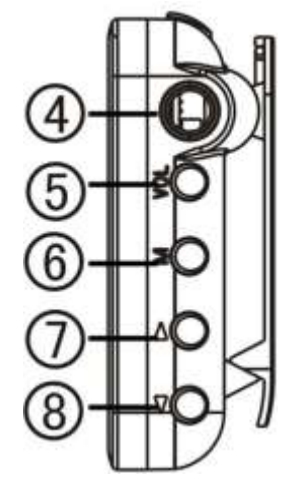

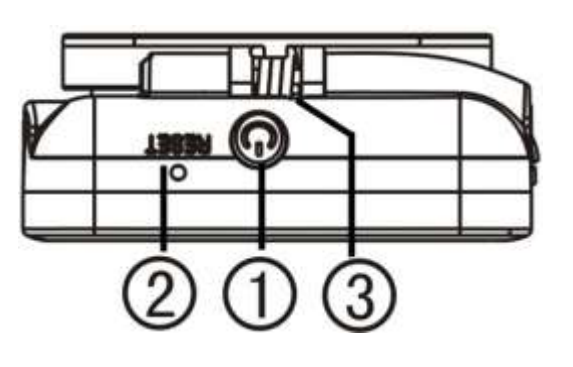

- 1. Marche/Arrêt/ Retour
- 2. Bouton de Reset
- 3. Microphone : pour les enregistrements de voix
- 4. Prise écouteurs
- 5. VOL : Appui court pour entrer dans l'interface de contrôle du volume. Appui long pour verrouiller/déverrouiller les touches.
- 6. MODE : Appui court pour entrer menu/ confirmer Appui long pour retourner au menu principal
- 7. ▶ (PRE/VOL+): Appui court : son/option précédente, VOL+ Appui long : retour rapide
- 8. ♦ (SUIV/VOL-): Appui court : son/option suivante, VOL-Appui long : Avance rapide

# **Fonctions basiques**

#### <span id="page-6-1"></span><span id="page-6-0"></span>**Mise sous ou hors tension de l'appareil**

- 1. Mise en marche : Maintenez le bouton Marche/Arrêt pendant environ 3 secondes.
- 2. Hors tension : Maintenez le bouton Marche/Arrêt enfoncé pendant environ 3 secondes puis relâchez.

#### <span id="page-6-2"></span>**Charge**

Quand l'indicateur de batterie de l'écran LCD affiche  $\Box$ , vous devez charger l'appareil au plus vite.

Vous pouvez charger l'appareil par l'intermédiaire du connecteur USB. Pour Utiliser l'appareil pendant la charge, appuyez sur « **M** ».

**Note :** Le temps de charge ne doit pas dépasser 3 heures. Il est recommandé d'éteindre l'appareil avant de le charger.

#### <span id="page-7-0"></span>**Organisation du Menu Principal**

Depuis tous les modes, appuyez longuement sur la touche « **M** » pour revenir au menu principal. Les modes disponibles dans le menu principal sont indiqués sur les captures d'écran du lecteur DJIX ci-dessous :

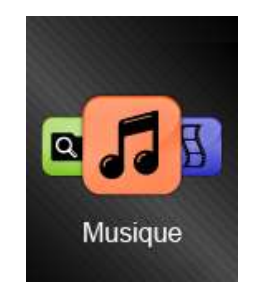

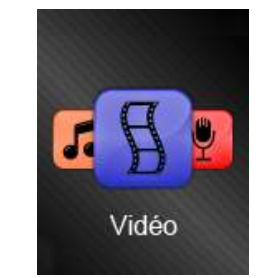

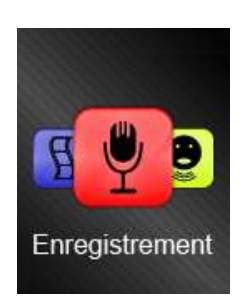

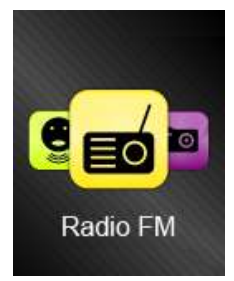

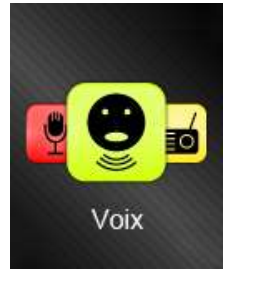

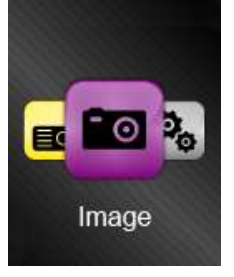

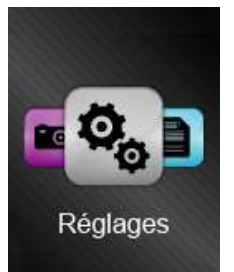

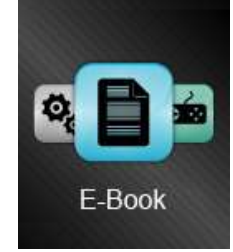

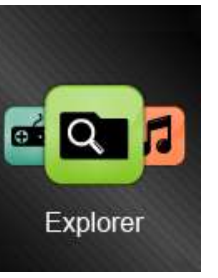

# **Utilisation en unité de stockage de masse (UMS)**

<span id="page-8-0"></span>Le lecteur DJIX est aussi un périphérique amovible, sous Windows 2000 et version supérieure (XP, XP SP2, Windows 7..), le lecteur DJIX est automatiquement reconnu.

#### **Note :**

Quand vous branchez le lecteur DJIX, vérifiez s'il est bien reconnu par votre système :

Dans le cas où votre système est un Windows XP, allez dans Démarrer → Panneau de configuration → Système → Gestionnaire de périphérique

→ Connecteur de bus USB → double cliquer sur le nom du contrôleur indiqué avec <sup>et</sup>i → suivez les étapes du chapitre « Mettre à jour le pilote »

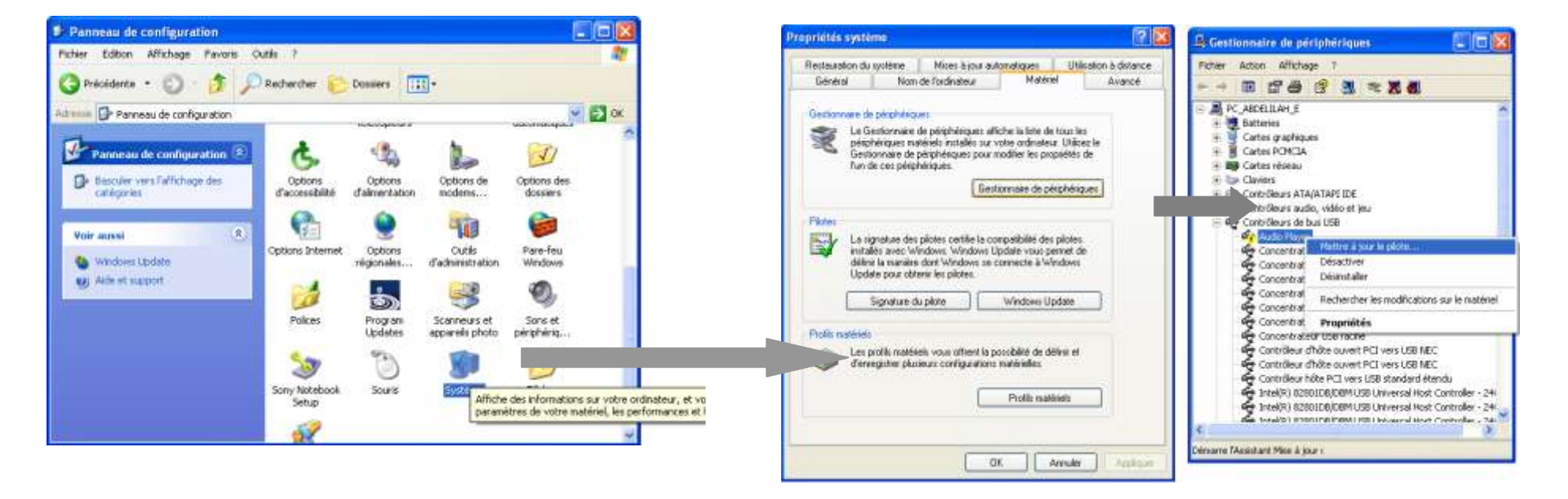

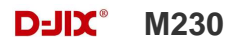

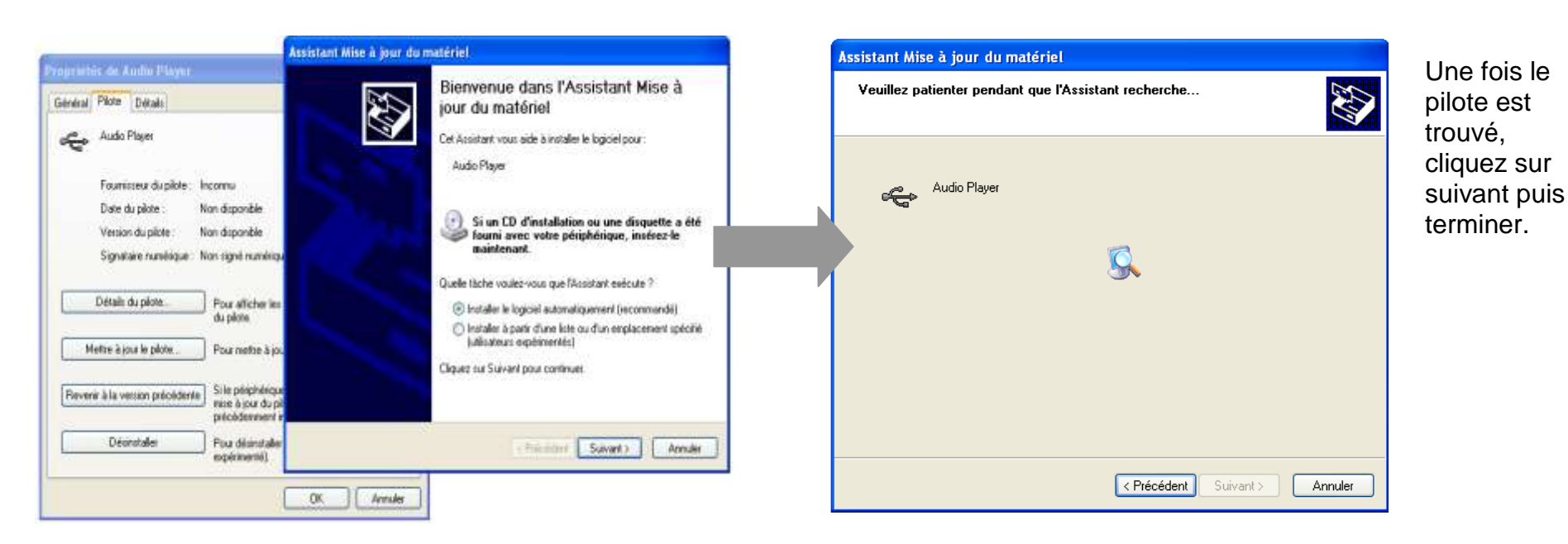

#### **Échanger des fichiers**

Branchez le lecteur à l'ordinateur en respectant le mécanisme de sortie de prise USB expliqué précédemment, s'il est reconnu, il apparaît en tant que :

« **Disque amovible** » dans le « **poste de travail** ».

Dans « poste de travail » double-cliquez sur le lecteur pour visionner les données à l'intérieur (voir capture d'écran sur la page suivante).

Le transfert de fichier s'opère comme si votre lecteur était un dossier de votre ordinateur.

#### **Note :**

*Ne pas supprimer les dossiers ni les fichiers qui y sont par défaut :*

*Ne pas débrancher le lecteur pendant un transfert de fichiers. Ceci pourrait abîmer le logiciel d'exploitation et entraîner une panne grave de l'appareil.*

#### <span id="page-10-0"></span>**Déconnectez le lecteur**

Évitez de débrancher brusquement le lecteur.

Double-cliquez sur l'icône située en bas à droite de votre écran d'ordinateur, dans la barre des tâches, les fenêtres suivantes s'affichent :

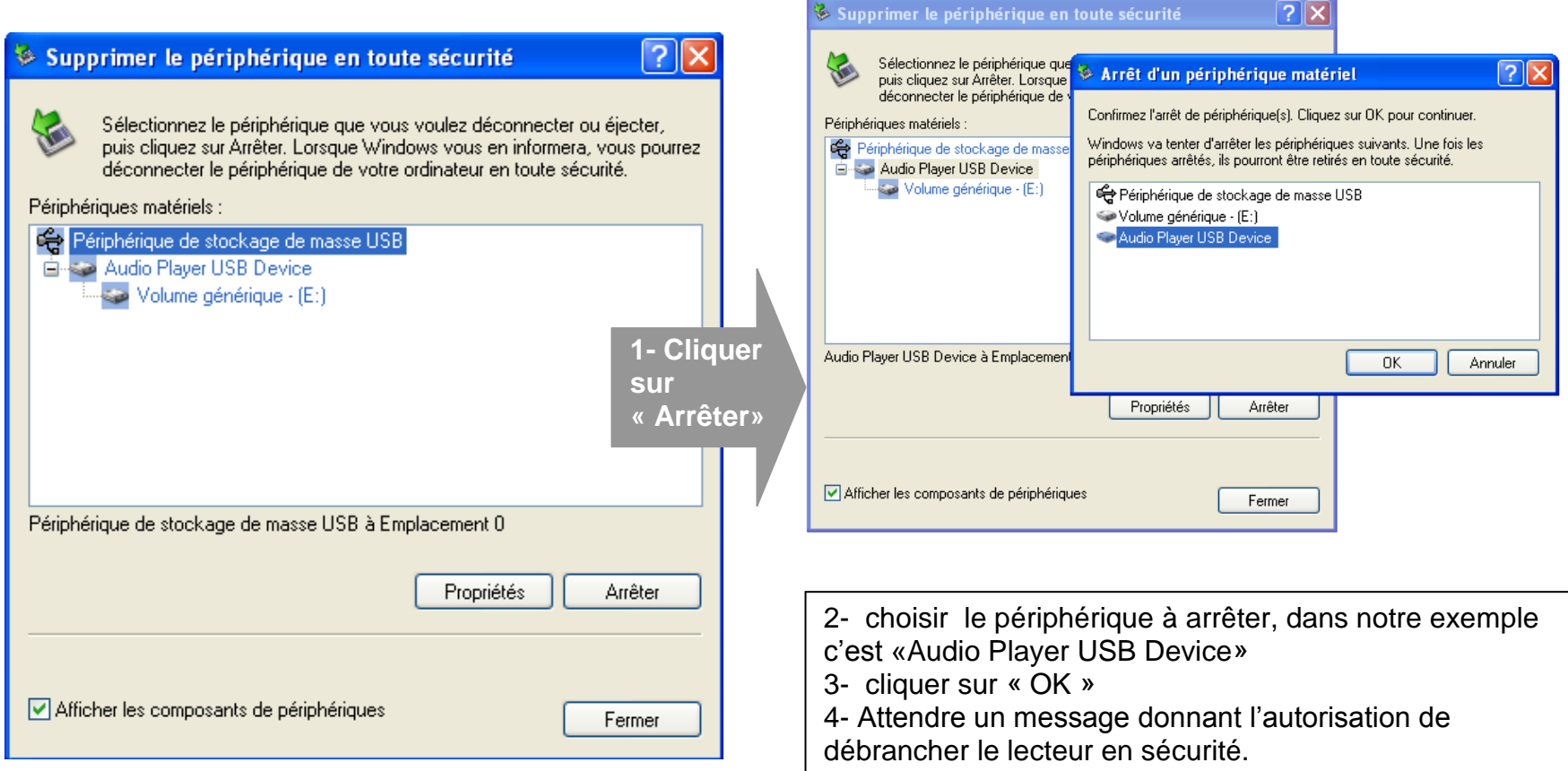

# **Mode Musique**

#### <span id="page-11-0"></span>**Note :**

**Le lecteur supporte les formats suivants: MP3, WMA et WAV. Le DRM (contenu protégé par le droit d'auteur, acheté en ligne) n'est pas pris en compte par le lecteur. L'appareil ne lit que les fichiers WAV enregistrés avec le microphone.**

<span id="page-11-1"></span>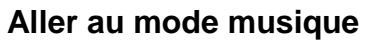

Depuis le menu principal :

- Appuyez sur les touches  $\rightarrow$  et **4** pour vous rendre sur le mode « **Musique** ».
- $\triangleright$  Appuyez sur la touche «M» pour afficher la première musique. Appuyez sur la touche  $\circledcirc$  pour lancer la lecture, ou bien appuyez sur « **M** » et sélectionnez « Répertoire Principal » pour afficher la liste de chansons (ou de dossiers). Utilisez
	- ▶ et ◀ pour sélectionner le titre souhaité et appuyez sur la touche « M » pour lancer la lecture.
- $\triangleright$  Appuyez sur la touche  $\circlearrowright$  pour mettre en pause / et reprendre la lecture.
- Maintenez la touche « **M** » enfoncée pour revenir au menu principal.

#### <span id="page-11-2"></span>**Ajuster le volume**

Appuyez sur « VOL » pour accéder au contrôle du volume pendant l'écoute. Utilisez les touches  $\blacktriangleright$  et  $\blacktriangleleft$  pour augmenter ou diminuer le volume.

#### <span id="page-11-3"></span>**Avance / Retour Rapide**

• Pendant la lecture d'un fichier (musique ou vidéo), appuyez longuement sur les touches  $\blacktriangleright$  et  $\blacktriangleleft$  pour effectuer une avance ou un retour rapide du titre écouté.

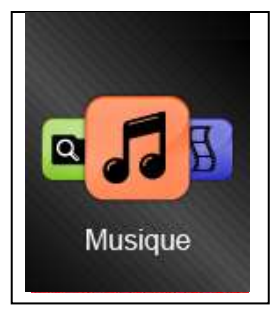

#### <span id="page-12-0"></span>**Égaliseur**

- Pendant la lecture de fichier appuyez brièvement sur « **M** ».
- Avec les touches  $\triangleright$  et  $\blacktriangleleft$ , sélectionnez le mode « EQ Réglage ».
- Sélectionnez l'égaliseur désiré parmi "Normal", "Rock", "Pop", "Classique", "Basses", "Jazz" et "Soft".
- > Confirmez et validez en appuyant brièvement sur la touche « M » ou  $\circlearrowright$ , vous revenez sur le menu de lecture de la chanson.

#### <span id="page-12-1"></span>**Mode boucle**

• Ce mode vous permet d'écouter en boucle les pistes jouées...

Pendant qu'une musique est en lecture, appuyez sur « **M** » puis sélectionnez « Mode boucle » et sélectionnez le type de répétition souhaité en appuyant sur « **M** » :

Il sera possible de choisir parmi les différents modes de répétition :

- Normal: Permet d'écouter les pistes jouées normalement
- Répéter 1: Permet de répéter l'écoute d'un titre
- Répertoire: Le lecteur lit tous les titres du répertoire puis répète la lecture
- Répéter dossier: Le lecteur lit tous les titres du dossier, puis répète la lecture
- Répéter tout : Le lecteur lit tous les titres de l'appareil, puis répète la lecture
- Aléatoire : Les fichiers de la liste de lecture sont lus dans un ordre aléatoire
- Introduction : Permet de lire uniquement l'introduction de chaque titre

#### <span id="page-12-2"></span>**Supprimer un fichier musique**

Pendant que le lecteur est en pause :

- Appuyez sur « **M** » et sélectionnez « Supprimer un fichier », puis validez avec « **M** ».
- Vous êtes dans le dossier dans lequel se trouvait votre fichier. Sélectionnez une musique et appuyez sur « **M** ».
- > Mettez le curseur sur « oui » à l'aide des touches ▶ et ◀, puis appuyez sur « **M** » pour effacer le titre.
- $\triangleright$  Appuyez sur  $\circledcirc$  puis sur « Répertoire Principal » pour afficher la liste des répertoires, ou bien appuyez une deuxième fois sur  $\phi$  pour revenir à la lecture du titre.

Pour supprimer tous les fichiers musique (pendant que le lecteur est en pause):

- Appuyez sur « **M** » et sélectionnez « Supprimer tout », puis validez avec « **M** ».
- > Utilisez les touches ▶ et ◀ pour afficher « YES » dans le rectangle en bas de l'écran, puis validez avec « **M** ».
- Appuyez longuement sur « **M** » pour revenir au menu principal.

# **Mode Image**

<span id="page-13-0"></span>**Note :** Le format accepté pour les images est JPG.

#### <span id="page-13-1"></span>**Aller au mode Image**

Depuis le menu principal :

1- Appuyez sur les touches  $\triangleright$  et  $\triangleleft$  pour vous rendre sur le mode «**Image** ».

2- Appuyez sur la touche **«** M **»**pour y accéder. Le dernier répertoire ouvert s'ouvre.

3- Appuyez sur « **M** » puis sur « Répertoire Principal » pour accéder à tous les dossiers.

4- Utilisez les touches ▶ et ◀ pour sélectionner le dossier désiré (« **M** » pour valider et **b** pour retour).

5- Placez vous sur une image et appuyez sur la touche « **M** » pour activer le visionnage des photos du répertoire, puis ouvrez le fichier en appuyant sur  $\circlearrowright$ .

- 6- Appuyez de nouveau sur  $\circledcirc$  pour fermer le fichier et retourner sur le visionnage des photos du répertoire.
- 7- Appuyez sur « **M** » puis sur « Répertoire Principal » pour reaccéder à tous les dossiers et photos.

8- Appuyez longuement sur « **M** » pour revenir au menu principal.

Note : Appuyez sur les touches  $\triangleright$  et  $\triangleleft$  pour faire défiler les images d'un répertoire les unes après les autres (pour le mode diaporama voir ci-dessous).

#### <span id="page-13-2"></span>**Régler le mode automatique de visionnage des images**

Depuis l'étape 5, ou après activation du visionnage des photos, appuyez sur « **M** » et sélectionnez le paramètre « **Config de Lecture** ». Deux choix de mode s'offrent à vous.

Le « Mode Manuel » permet de visionner manuellement ses images comme expliqué précédemment.

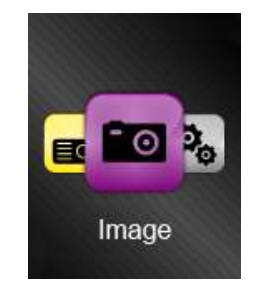

Le « Mode Auto» permet de visionner ses images ou photos en diaporama :

- Validez avec « **M** ».
- Choisissez l'intervalle de temps (en seconde) entre 2 images.
- Validez avec « **M** ».
- $\triangleright$  Lancez la lecture d'une image avec le bouton  $\bigcirc$ , les images défilent automatiquement.
- Pour arrêter le diaporama, appuyez sur  $\circlearrowright$ .
- $\triangleright$  Pressez longuement « M » pour revenir au menu principal.

# **Mode Réglages**

<span id="page-14-0"></span>Le menu réglage vous permet de configurer les paramètres de votre appareil.

#### <span id="page-14-1"></span>**Aller au menu Réglages**

Depuis le menu principal :

- Appuyez sur les touches  $\rightarrow$  et **4** pour vous rendre dans le mode «**Réglages** ».
- Appuyez sur la touche **«** M **»** pour y accéder.
- $\triangleright$  Appuyez sur les touches  $\triangleright$  et  $\triangleleft$  pour surligner le paramètre à régler.
- Appuyez sur la touche **«** M **»** pour y accéder.

#### <span id="page-14-2"></span>**Modifier la langue**

Depuis le menu « **Réglages**» :

- $\triangleright$  Utilisez les touches  $\triangleright$  et  $\triangleleft$  pour sélectionner le paramètre « Langue ».
- Appuyez sur la touche **«** M **»** pour y accéder.
- $\triangleright$  Utilisez les touches  $\triangleright$  et  $\triangleleft$  pour choisir la langue désirée.
- Validez le choix avec la touche **«** M **»**.

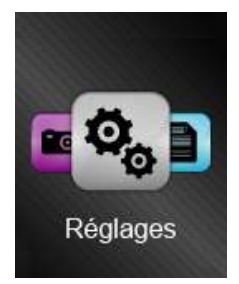

#### <span id="page-15-0"></span>**Modifier l'heure**

Depuis le menu « **Réglages**» :

- $\triangleright$  Utilisez les touches  $\triangleright$  et  $\triangleleft$  pour sélectionner le paramètre « Heure».
- $\triangleright$  Utilisez  $\circledcirc$  pour naviguer entre les différentes cases à modifier, et utilisez les touches  $\triangleright$  et  $\blacktriangleleft$  pour changer la valeur.
- Quittez et validez en appuyant sur « **M** », vous retournez au menu « Réglages ».

#### <span id="page-15-1"></span>**Affichage :**

« Mode Rétro-éclairage »

Dans le menu principal « Réglage », sélectionnez « Affichage » puis « Rétro-éclairage» : le délai du rétro-éclairage peut varier selon 7 options (5s, 10s, 20s, 30s, 60s, 120s et toujours).

**Note :** Pour ne pas activer l'arrêt du rétro-éclairage, choisissez la valeur 0.

#### <span id="page-15-2"></span>**Paramètres d'extinction**

L'appareil peut s'éteindre automatiquement.

Pour programmer cette période, depuis le menu « Réglage » :

- Choisissez le paramètre « Param. d'extinction » :
	- Choisissez ensuite « Arrêt rapide ».
	- $\bullet$  Utilisez les touches  $\blacktriangleright$  et  $\blacktriangleleft$  pour configurer le temps d'extinction automatique (en secondes). Ou :
	- Choisissez ensuite « Arrêt long».
	- Utilisez les touches ▶ et ◀ pour configurer le temps d'extinction automatique (en minutes).

**Note :** Pour ne pas activer ces fonctions, choisissez la valeur 0.

# **Mode E-Book**

<span id="page-16-0"></span>Le menu E-Book vous permet de lire les fichiers TXT.

#### <span id="page-16-1"></span>**Aller au menu E-Book**

Depuis le menu principal :

- Appuyez sur les touches  $\rightarrow$  et  $\triangleleft$  pour vous rendre dans le mode «**E-Book** ».
- Appuyez sur la touche **«** M **»** pour y accéder, vous entrez dans le dernier répertoire ouvert.

#### <span id="page-16-2"></span>**Sélectionner un fichier texte**

- À partir du menu précédent, appuyez sur « **M** » puis sélectionnez « Répertoire Principal » pour afficher la liste de tous les dossiers.
- > Utilisez les touches ▶ et ◀ pour naviguer et « M » pour valider.
- Si vous validez un fichier, vous passez en mode visionnage de texte, le répertoire est bloqué et vous pouvez lire les fichiers texte en appuyant sur  $\bigcirc$ .
- $\triangleright$  Utilisez les touches  $\triangleright$  et  $\triangleleft$  pour parcourir le texte.
- $\triangleright$  Pressez  $\circlearrowright$  pour arrêter la lecture du fichier.
- Appuyez sur « **M** » puis sélectionnez « Répertoire Principal » pour re-naviguer dans les dossiers.
- Appuyez longuement sur « **M** » pour revenir au menu principal.

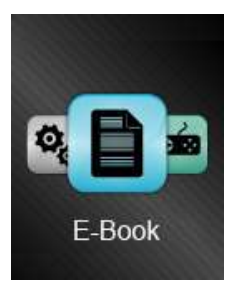

**Mode Enregistrement**

- 1- Sélectionnez le mode « Enregistrement » à l'aide du bouton de navigation  $\rightarrow$  et  $\rightarrow$ .
- 2- Appuyez sur la touche **«**M**»** pour y accéder.
- 3- Pour commencer l'enregistrement ou faire une pause, appuyez sur la touche  $\mathbb{O}$ .
- 4- Pour reprendre l'enregistrement après une pause, appuyez sur la touche  $\mathbb O$ , l'enregistrement continuera sur le même fichier.
- 5- Pour stopper et sauvegarder l'enregistrement, appuyez longuement sur la touche « **M**».

#### **Remarque :**

<span id="page-17-1"></span><span id="page-17-0"></span>**Fonction Dictaphone**

Depuis le menu principal :

Les fichiers seront enregistrés en format **WAV** dans le répertoire RECORD\VOICE dans l'ordre REC001.WAV, REC002.WAV …etc, En cas de mémoire insuffisante, l'enregistrement s'arrêtera automatiquement. Ils sont accessibles depuis le menu « Voix ». Ce menu s'utilise comme le menu musique.

Vous pouvez régler la fréquence d'échantillonnage pour l'enregistrement, afin d'obtenir un fichier de meilleure qualité. Depuis le mode enregistrement :

1- Appuyez sur la touche « **M** » avant de commencer un enregistrement (ne fonctionne pas lorsque l'enregistrement est en cours ou en pause).

2- Sélectionnez « Type de Son » et validez avec « **M** ».

3- Choisissez ensuite la qualité d'enregistrement (32/64/128/256 kbps) et validez avec « **M** », vous retournez au mode enregistrement.

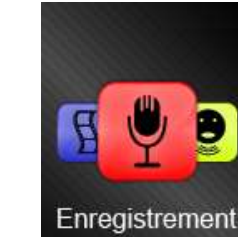

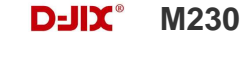

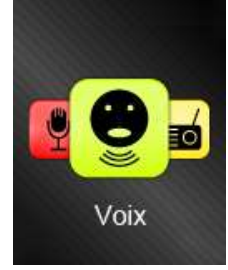

# **Mode Radio FM**

#### <span id="page-18-0"></span>**Mode radio**

- $\bullet$  À partir du menu principal, appuyez sur les touches  $\bullet$  et  $\bullet$  pour sélectionner le paramètre «Radio FM».
- Appuyez sur la touche «M» pour y accéder.
- Appuyez sur la touche « M » pour afficher le menu suivant :
	- **Sauvegarder la chaîne :** Pour sauvegarder une fréquence de chaîne.
	- **Enregistrement radio :** Pour enregistrer la radio en fichier WAV.
	- **Supprimer la chaîne radio :** Pour effacer une station enregistrée.
	- **Supprimer tout :** Pour effacer toutes les stations enregistrées.
	- **Recherche automatique :** Pour rechercher les stations disponibles automatiquement.
	- **Sortir :** Pour revenir à la radio FM.
- Naviguez entre les stations à l'aide des touches  $\triangleright$  et  $\blacktriangleleft$  (+/-0.1MHz à chaque pression).
- Pour naviguer d'une station sauvegardée à une autre, appuyez sur  $\bigcirc$ .

#### **Recherche automatique des stations**

Pour rechercher automatiquement les stations disponibles :

- 1. Dans le mode radio, appuyez sur la touche « **M** » pour afficher le menu radio
- 2. Sélectionner le paramètre « Recherche automatique » en appuyant sur la touche « M », la recherche se lance

automatiquement, et le lecteur enregistre les stations trouvées. Le lecteur peut mémoriser jusqu'à 20 stations selon la disponibilité. Pour naviguer entre les stations trouvées, appuyez sur  $\circlearrowright$ .

#### **Enregistrer ou effacer une station**

Pour enregistrer une station :

- 1. Une fois la station trouvée, appuyez sur la touche « **M** » pour afficher le menu radio.
- 2. Sélectionnez le paramètre « Sauvegarder la chaîne » en appuyant sur la touche « **M** ».

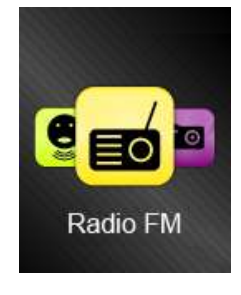

#### $D=$ **IIX** $^{\circ}$  M230

Pour effacer une station enregistrée :

- 1. Placez le curseur sur la station radio que vous voulez effacer de la mémoire (notée CH : *XX*) avec  $\blacktriangleright$  et  $\blacktriangleleft$  ou  $\circlearrowright$ .
- 2. Appuyez sur la touche « **M** » pour afficher le menu radio.
- 3. Sélectionnez le paramètre « **Supprimer la chaîne radio** » en appuyant sur la touche « **M** ».

Pour effacer toutes les stations enregistrées :

- 1. Appuyez sur « **M** » pour afficher le menu radio.
- **2.** Sélectionnez le paramètre « Supprimer tout » puis appuyez sur la touche « **M** ».

#### **Enregistrement d'une diffusion en cours de la radio FM**

Dans le mode radio, sélectionner la station que vous désirez enregistrer :

- 1. Appuyez la touche « **M** » pour afficher le menu radio.
- 2. Sélectionnez « Enregistrement radio » avec ▶ et ◀, puis appuyez sur « M ».
- 3. Suivez les mêmes étapes qu'avec le mode « Enregistrement».

**Remarque :** Les fichiers seront enregistrés en format **WAV** dans le répertoire « VOICE » dans l'ordre FM0001.WAV, FM0002.WAV…etc**.** En cas de mémoire insuffisante, l'enregistrement s'arrêtera automatiquement.

**Note** : Utilisez toujours les écouteurs pour le mode radio, car le lecteur se sert du câble des écouteurs comme antenne.

# **Mode Explorer**

#### <span id="page-20-1"></span><span id="page-20-0"></span>**Aller au mode Explorer**

- 1. Depuis le menu principal, appuyez sur  $\;\blacktriangleright\;$  et  $\;\blacktriangleleft\;$  pour sélectionner le menu « Explorer ».
- 2. Appuyez sur **« M »** pour entrer dans le mode Explorer.
- 3. Sélectionnez « Répertoire Principal » et appuyez sur « **M** ».
- 4. Lorsque vous voulez lire un fichier appuyez sur « M ».

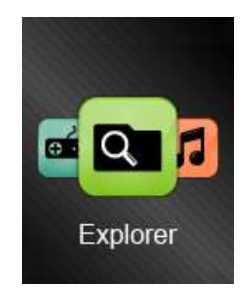

# **Mode Vidéo**

#### <span id="page-21-1"></span><span id="page-21-0"></span>**Introduction**

Le format supporté par le baladeur D-JIX est l'AMV (redimensionné).

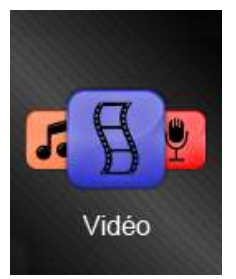

L'utilisation du logiciel de conversion fourni (ou de D-JIX MEDIA LE) est obligatoire pour qu'une vidéo soit dimensionnée pour la taille d'écran du M230.

Un AMV lisible par votre ordinateur ne sera pas forcement lu par le DJIX s'il est optimisé pour un écran d'ordinateur ou un autre écran de taille différente de celui du DJIX M230.

**Note :** Deux logiciels d'encodage sont fournis avec le lecteur. L'AMV converter et le DJIX MEDIA LE.

#### <span id="page-21-2"></span>**Mode Vidéo**

Depuis le menu principal :

- Appuyez sur les touches  $\rightarrow$  et  $\rightarrow$  pour vous rendre sur le mode « **Vidéo** ».
- $\triangleright$  Validez en appuyant sur la touche «M». La première vidéo s'affiche. Appuyez sur la touche  $\circledcirc$  pour lancer la lecture, ou bien appuyez sur « **M** » puis sélectionnez « Répertoire Principal » pour afficher la liste de chansons (ou de dossiers). Utilisez  $\blacktriangleright$  et  $\blacktriangleleft$  pour sélectionner le titre souhaité et appuyez sur la touche « M » pour lancer la lecture.
- $\triangleright$  Appuyez sur la touche  $\circlearrowright$  pour mettre en pause / et reprendre la lecture.
- Maintenez la touche « **M** » enfoncée pour revenir au menu principal.

#### <span id="page-21-3"></span>**Supprimer un fichier vidéo**

Pendant que le lecteur est en pause :

- Appuyez sur « **M** » et sélectionnez « Supprimer un fichier », puis validez avec « **M** ».
- Vous êtes dans le dossier dans lequel se trouvait votre fichier. Sélectionnez une vidéo et appuyez sur « **M** ».
- > Mettez le curseur sur « oui » à l'aide des touches ▶ et ◀, puis appuyez sur « **M** » pour effacer le fichier.

#### $D=$ **IIX** $^{\circ}$  M230

▶ Appuvez sur **b** puis sur « Répertoire Principal » pour afficher la liste des répertoires, ou bien appuyez une deuxième fois sur  $\bigcirc$  pour revenir à la lecture de la vidéo.

Pour supprimer tous les fichiers musique (pendant que le lecteur est en pause):

- Appuyez sur « **M** » et sélectionnez « Supprimer tout », puis validez avec « **M** ».
- > Utilisez les touches ▶ et ◀ pour afficher « YES » dans le rectangle en bas de l'écran, puis validez avec « **M** ».
- Appuyez longuement sur « **M** » pour revenir au menu principal.

#### <span id="page-22-0"></span>**Mode boucle**

• Ce mode vous permet de regarder en boucle les vidéos...

Pendant qu'une vidéo est en lecture, appuyez sur « **M** » puis sélectionnez « Mode boucle » et sélectionnez le type de répétition souhaité en appuyant sur « **M** » :

Il sera possible de choisir parmi les différents modes de répétition :

- Normal: Permet de regarder les vidéos normalement
- Répéter 1: Permet de répéter la visualisation d'une vidéo
- Répertoire: Le lecteur lit tous les fichiers vidéo du répertoire puis répète la lecture
- Répéter dossier: Le lecteur lit tous les fichiers vidéo du dossier, puis répète la lecture
- Répéter tout : Le lecteur lit tous les fichiers vidéo de l'appareil, puis répète la lecture
- Aléatoire : Les fichiers de la liste de lecture sont lus dans un ordre aléatoire
- Introduction : Permet de lire uniquement l'introduction de chaque vidéo

### **AMV Converter**

#### <span id="page-23-0"></span>**Conversion des vidéos :**

#### **- Installation**

Pour la conversion des vidéos vous trouvez le logiciel MP3 Player Utilities dans le CD fourni. Il faut tout d'abord installer le logiciel. Pour cela, double cliquez sur le fichier « **Msien.msi** » et suivez les étapes suivantes :

**1-** 

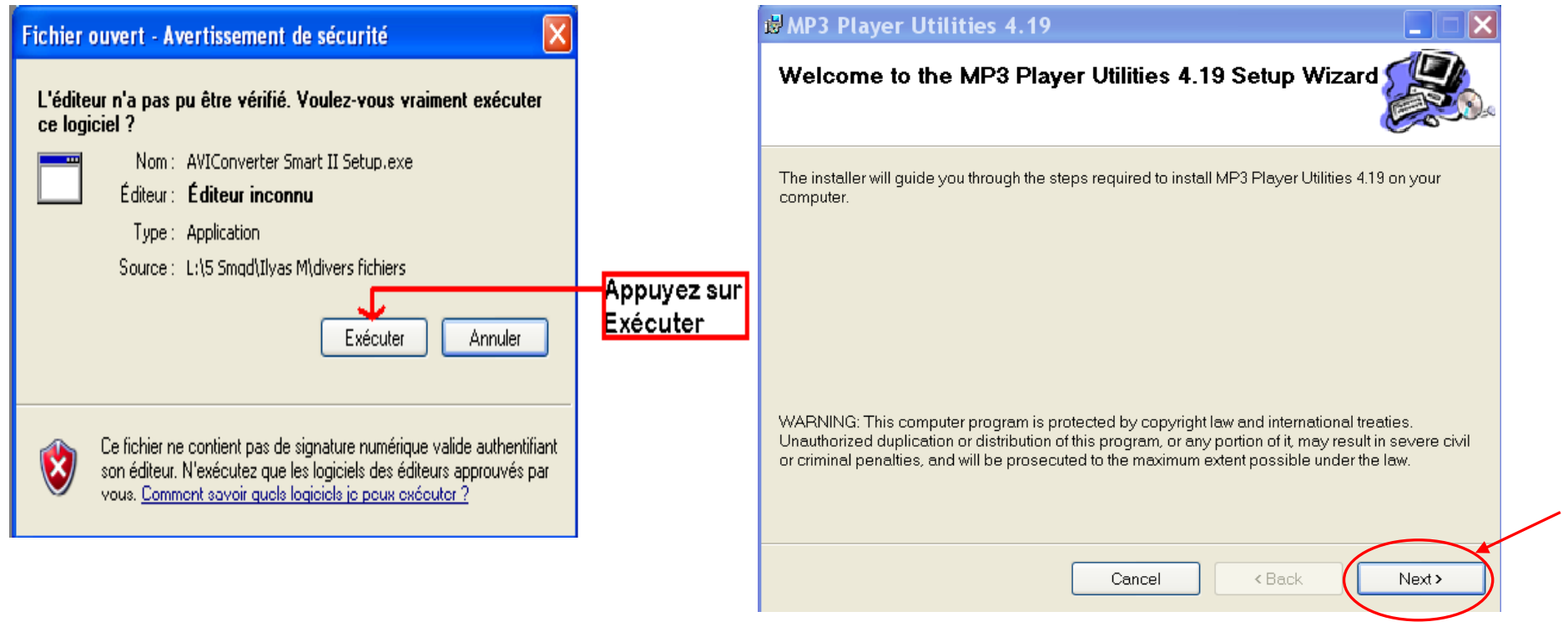

#### **2-**

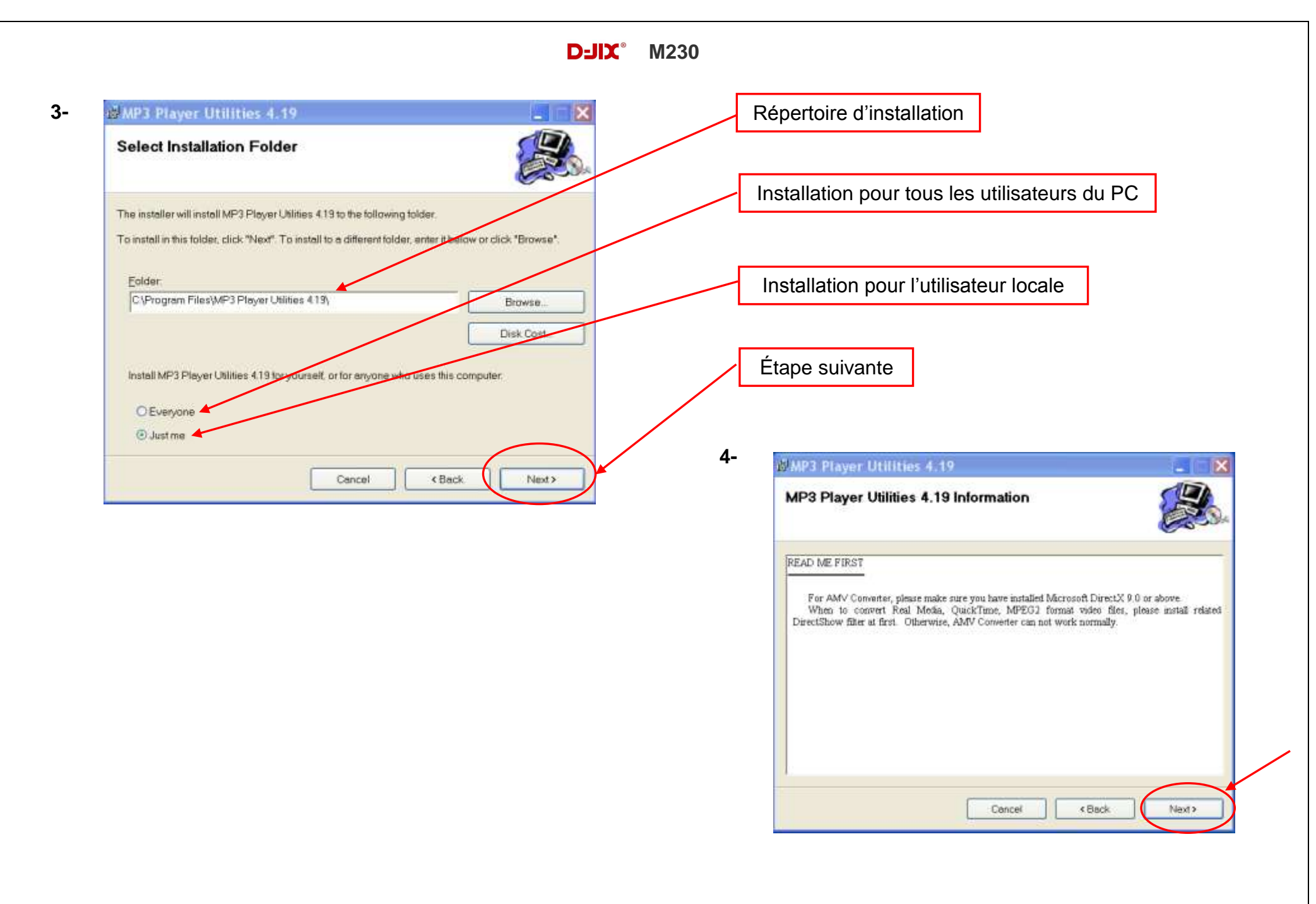

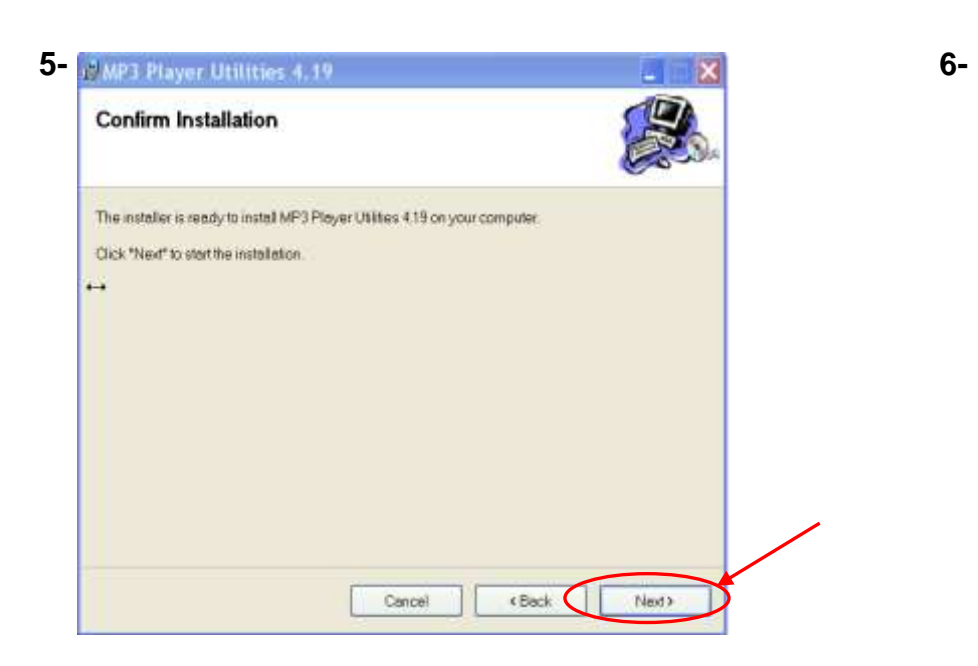

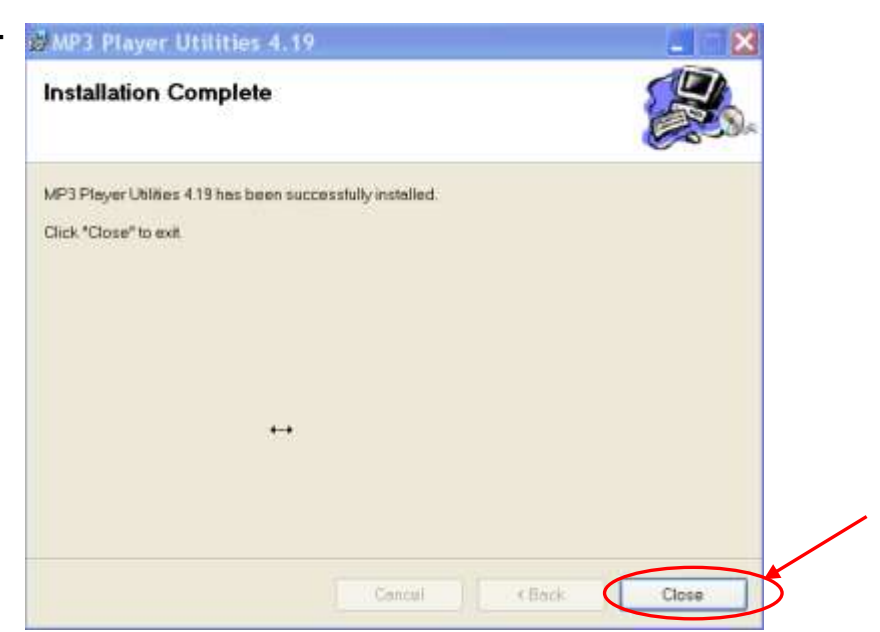

#### **Conversion des vidéos :**

#### **- Utilisation**

Après l'installation, lancez le logiciel AMV Converter, la fenêtre principale apparaîtra comme indiquer ci-dessous :

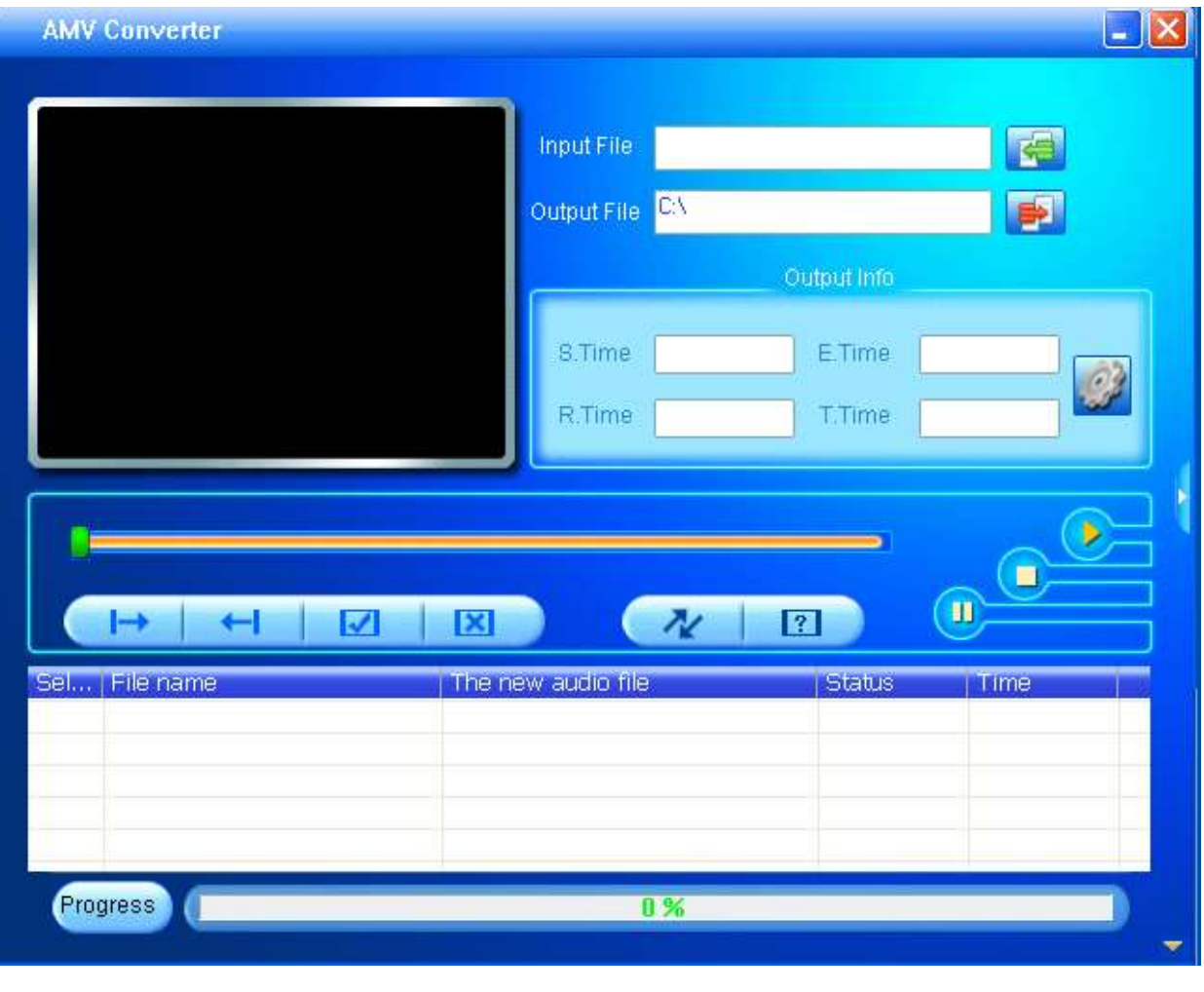

Après avoir eu cette fenêtre, veuillez suivre les étapes suivantes pour l'utilisation du logiciel :

**1-** Entrez le fichier vidéo à convertir en cliquant sur :

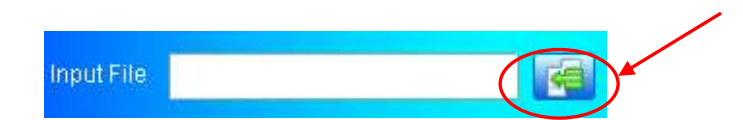

**3-** Après avoir sélectionné le fichier à convertir, choisissez la destination du fichier en cliquant sur

Output File C:\Documents and Settings\Nicola

**4-** Après avoir choisi le répertoire de destination, vous retournez à la fenêtre principale. Cliquez sur l'icône indiquée ci-dessous pour lancer la conversion.

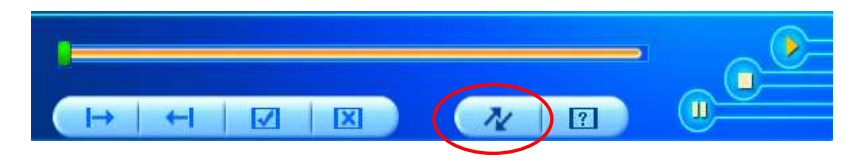

**6-** À la fin de la conversion, copiez le fichier que vous avez converti du dossier de destination choisi précédemment et collez le dans votre baladeur pour que vous puissiez le visionner.

**2-** Choisir la source de fichier en appuyant sur « **Source file** » puis sélectionner le fichier à convertir

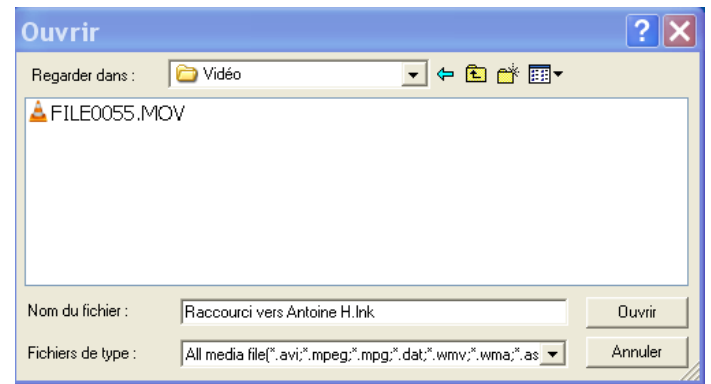

**5-** Vous pouvez suivre l'avancement de la conversion sur la barre nommée « Progress » en bas de la fenêtre du logiciel. Une fois que la conversion est terminée, la vidéo se lance avec le lecteur AMV.

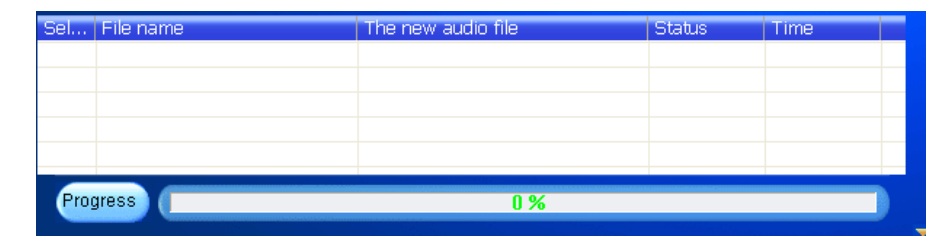

# **DJIX MEDIA LE**

<span id="page-28-0"></span>D-Jix Media est un logiciel qui vous permet de gérer les fichiers médias de votre ordinateur, votre musique et vos vidéos et de les transférer sur votre baladeur.

Les vidéos peuvent être converties dans le format compatible du lecteur, en utilisant le logiciel DJIX MEDIA LE.

#### **Note :**

Après l'installation de DJIX MEDIA, il est nécessaire de lire la notice d'utilisation disponible dans le menu d'aide  $\rightarrow$  contenu l'aide.

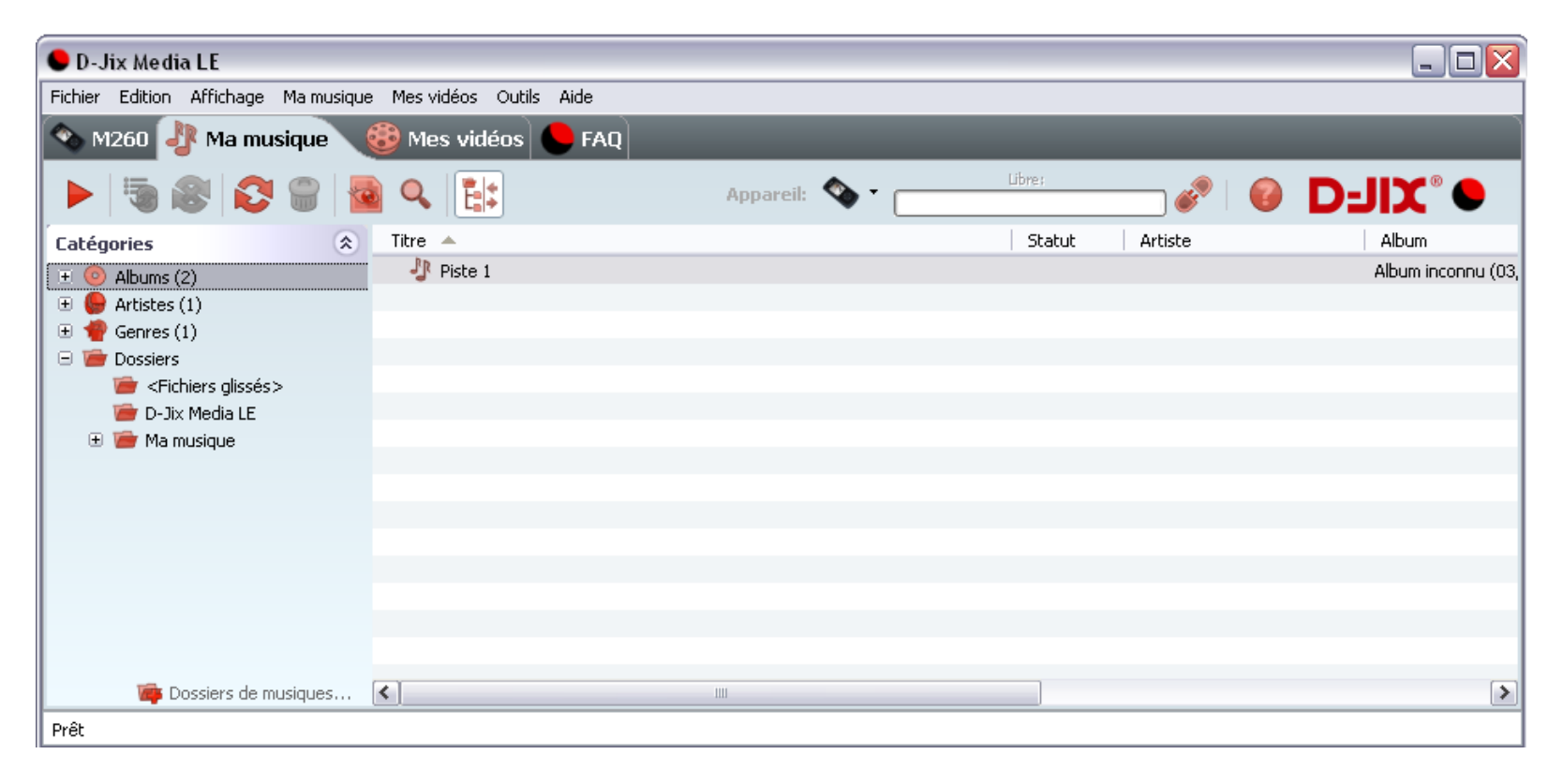

#### <span id="page-29-0"></span>**Installation du logiciel D-JIX Media**

Installation automatique depuis le baladeur D-JIX:

1. Branchez votre baladeur D-JIX sur un port USB de votre ordinateur.

2. Cliquez sur l'action « D-JIX Media LE »

L'installation du logiciel se lance, suivez les étapes.

#### <span id="page-29-1"></span>**Installation manuelle depuis le baladeur D-JIX**

1. Branchez votre baladeur D-JIX sur un port USB de votre ordinateur.

- 2. Dans le « poste de travail » Windows, ouvrez le lecteur correspondant à votre baladeur:
- 1. Double-cliquez sur le fichier d'installation: djixmediale.exe ou setup.exe

#### <span id="page-29-2"></span>**Installation depuis le CD**

1. Insérez le CD-Rom fourni avec votre baladeur.

2. L'installation du logiciel se lance, sinon aller dans le CD, puis dans le dossier D-JIX Média et cliquer sur djixmediale.exe ou setup.exe, suivre les étapes.

#### <span id="page-29-3"></span>**Enregistrement du logiciel**

L'enregistrement gratuit vous permet de valider votre licence et de recevoir des mises à jour automatiques du logiciel. Vérifiez votre adresse de courrier électronique (email) et cliquez sur le bouton « OK ».

Vous recevrez votre code d'activation à 4 caractères (chiffres ou lettres) dans votre boite aux lettres électronique.

#### **Note:**

Si vous ne recevez pas l'email, vérifiez dans la catégorie « courriers non désirés » (ou « Spam »). Si au moment de l'installation vous n'avez pas de connexion Internet, ou pas d'adresse email, vous pouvez cliquer sur le bouton « S'enregistrer plus tard ».

#### <span id="page-30-0"></span>**Connecter le baladeur D-JIX**

Vérifiez que votre baladeur D-JIX est branché à votre ordinateur par le câble USB. Le lecteur est reconnu et l'espace mémoire disponible sur le baladeur apparaît dans la barre d'outils.

#### **Note :**

Si votre appareil n'est pas reconnu automatiquement, référez-vous à la documentation pour la configuration manuelle. Cliquez sur le menu déroulant Aide / contenu de l'aide, section Gestionnaire d'appareils.

#### **Transférer un fichier audio sur votre baladeur D-JIX**

Dans l'onglet Ma musique, cliquez sur le lien « Dossiers de musique », puis sélectionnez les répertoires où sont stockées vos musiques sur votre ordinateur.

La liste de vos fichiers audio s'affiche.

Sélectionnez les fichiers que vous souhaitez transférer, faites un clic droit et choisissez Synchroniser.

Les fichiers sélectionnés sont copiés sur votre lecteur.

#### **Le(s) fichier(s) vidéo se sont crées automatiquement dans le répertoire « MVIDEO » à la racine de la mémoire interne Le(s) fichier(s) audio se sont crées automatiquement dans le répertoire « AUDIO » à la racine de la mémoire interne**

#### **Note :**

Pour de plus amples informations, consultez la documentation du logiciel D-JIX Media accessible par le menu déroulant Aide / Contenu de l'aide.

Adobe Acrobat Reader ™ est nécessaire.

# **Spécifications**

<span id="page-31-0"></span>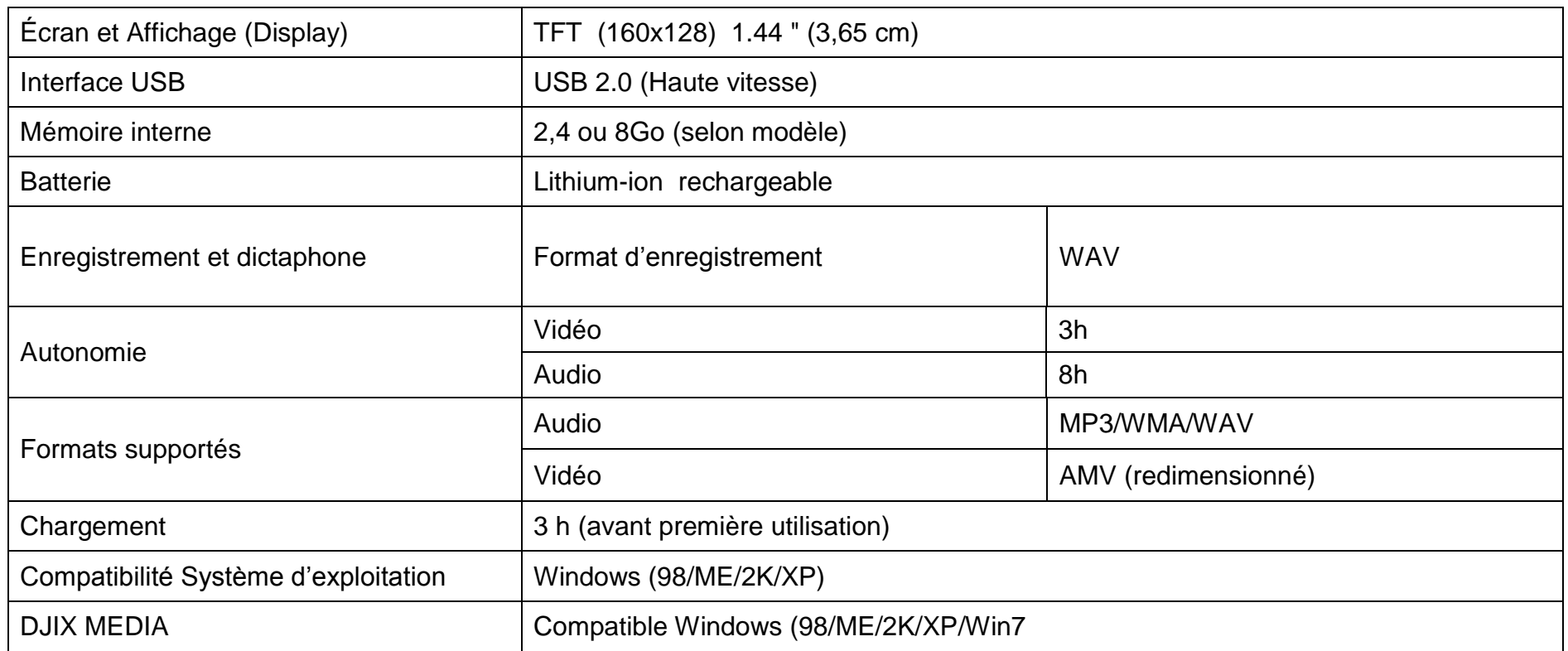

### **D-JIX**° M230

# **Notice de dépannage et de maintenance**

<span id="page-32-0"></span>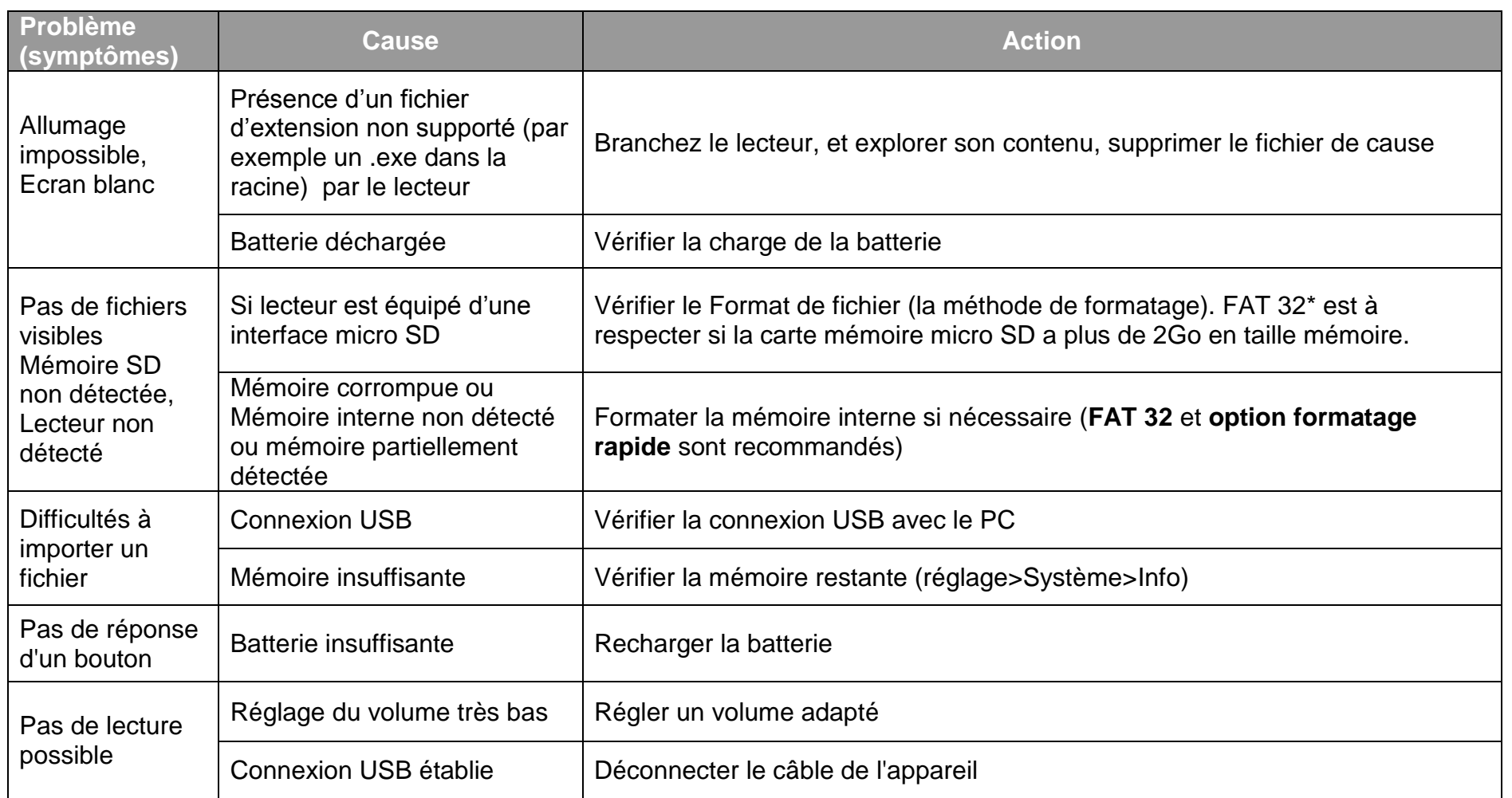

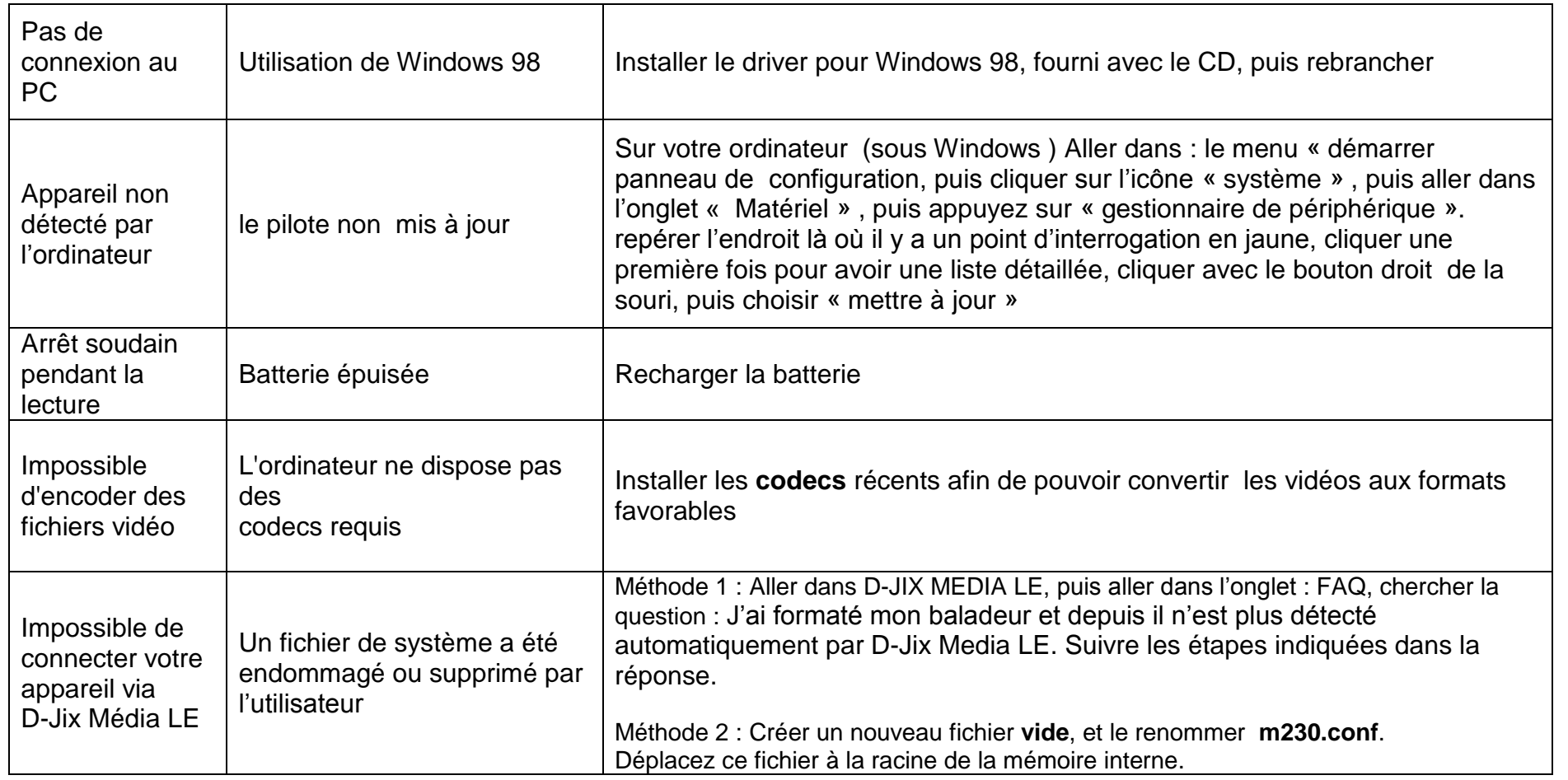

# **SAV et garantie**

<span id="page-34-1"></span><span id="page-34-0"></span>**Assistance téléphonique**

En cas de problèmes, vous pouvez appeler le support technique D-JIX au :

**Société D-JIX<br>WWW.djik.fr Tel : 01 48 63 59 25**

#### <span id="page-34-2"></span>**Champ d'application de la garantie :**

La garantie fournisseur D-JIX est valable pour un usage normal du produit tel qu'il est défini dans le cadre de la notice d'utilisation.

Sont exclues de cette garantie, les détériorations dues à une cause étrangère à l'appareil.

En particulier, la garantie ne s'applique pas si l'appareil a été endommagé à la suite d'un choc ou d'une chute, d'une fausse manœuvre, d'un branchement non conforme aux instructions mentionnés dans la notice, de l'effet de foudre, de surtension secteur, d'une protection insuffisante contre la chaleur, l'humidité ou le gel. La garantie s'étend uniquement à la France Métropolitaine.

En tout état de cause, la garantie légale pour vices cachés s'appliquera conformément aux articles 1641 et suivants du Code Civil.